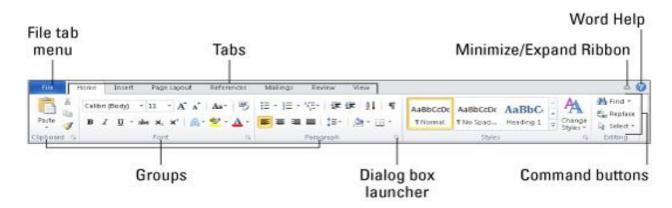

# **Word 2010 Shortcut Keys**

Peruse the following table for the many shortcuts Microsoft Word 2010 offers.

#### Moving around in a document

#### **Press This** To Move Insertion Pointer Here

| $\uparrow$     | Up one line of text      |
|----------------|--------------------------|
| $\downarrow$   | Down one line of text    |
| $\rightarrow$  | Right one character      |
| ←              | Left one character       |
| Ctrl+↑         | Up one paragraph         |
| Ctrl+↓         | Down one paragraph       |
| $Ctrl+\!\!\to$ | Right one word           |
| Ctrl+←         | Left one word            |
| PgUp           | Up one screen            |
| PgDn           | Down one screen          |
| End            | To end of current line   |
| Home           | To start of current line |
| Ctrl+Home      | To top of document       |
| Ctrl+End       | To bottom of document    |

### The most common key commands

#### **Press This** To Do This

Ctrl+C Copy

Ctrl+X Cut

Ctrl+V Paste

Ctrl+Z Undo

### **Text-formatting key commands**

#### To Do This Press This

Bold Ctrl+B

Italic Ctrl+I

Underline Ctrl+U

Double Underline Ctrl+Shift+D

Word Underline Ctrl+Shift+W

Small Caps Ctrl+Shift+K

Superscript Ctrl+Shift++

Subscript Ctrl+=

Erase Formatting Ctrl+spacebar

Grow Font Size Ctrl+Shift+>

Shrink Font Size Ctrl+Shift+<

ALL CAPS Ctrl+Shift+A

Font Ctrl+Shift+F

Point Size Ctrl+Shift+P

Font Dialog Box Ctrl+D

### Paragraph-formatting key commands

| To Do This | <b>Press This</b> |
|------------|-------------------|
|------------|-------------------|

Center Text Ctrl+E

Left Align Ctrl+L

Right Align Ctrl+R

One Line Spacing Ctrl+1

1½ Line spacing Ctrl+5

Two Line Spacing Ctrl+2

Justify Ctrl+J

Indent Paragraph Ctrl+M

Unindent Ctrl+Shift+M

Hanging indent Ctrl+T

Unhang indent Ctrl+Shift+T

#### **Common Word key commands**

#### Feature/Action Press This

Help F1

Cancel Escape

Go Back Shift+F5

New Document Ctrl+N

Open Ctrl+O

Print Ctrl+P

Close Ctrl+W

Quick Save Ctrl+S

Repeat Ctrl+Y

Find Ctrl+F

Find and Replace Ctrl+H

### Uncommon (but useful) Word key commands

| Feature/Action | <b>Press This</b> |
|----------------|-------------------|
|----------------|-------------------|

Go To F5

Show/Hide Ctrl+Shift+8

Office Button Menu Alt+F

Styles Task Pane Ctrl+Shift+Alt+S

Print Preview Ctrl+Alt+I

Word Count Ctrl+Shift+G

Symbol Font Ctrl+Shift+Q

Print Layout View Ctrl+Alt+P

Draft (Normal) Mode Ctrl+Alt+N

Outline Mode Ctrl+Alt+O

Split Window Alt+Ctrl+S

# Handy insert key commands

#### To Insert This Press This

Today's Date Alt+Shift+D

Current Time Alt+Shift+T

Paste Special Alt+Ctrl+V

Footnote Alt+Ctrl+F

Endnote Alt+Ctrl+D

Comment Ctrl+Alt+M

#### **Inserting Special Characters in Word 2010**

Once in a while, you might need to insert an unusual character or symbol into your Word 2010 document. For those special times, refer to the following table.

| Character          | Symbol Produced | Key Combination                         |
|--------------------|-----------------|-----------------------------------------|
| Euro               | €               | Ctrl+Alt+E                              |
| Trademark          | ТМ              | Ctrl+Alt+T                              |
| Copyright          | ©               | Ctrl+Alt+T                              |
| Registered mark    | R               | Ctrl+Alt+R                              |
| En dash            | _               | Ctrl+minus sign (on numeric keypad)     |
| Em dash            | _               | Alt+Ctrl+minus sign (on numeric keypad) |
| Unbreakable space  |                 | Ctrl+Shift+spacebar                     |
| Unbreakable hyphen |                 | Ctrl+Shift+- (hyphen)                   |

#### **Word 2010 Tips and Tricks**

When working in Microsoft Word 2010, don't forget these handy tips and tricks to get something done quickly or to format your text more in a more pleasing way.

- Press Ctrl+Enter to start a new page.
- Press Shift+Enter to insert a soft return, which is useful for breaking a line of text, such as in a document title or an address.
- Use tabs to line up your text. Never use spaces. One tab is all you need. If you're typing more than one tab, you need to reset the tab stops.
- Always use one tab between columns to line them up. That makes editing the information easier if you have to do it.
- If you need to change page formatting in the middle of your document, start a new section.
- Save your styles in a template! That way, you can use them for new documents you create without having to rebuild all your styles over and over.

http://www.dummies.com/how-to/content/word-2010-for-dummies-cheat-sheet.html